Για να βρείτε τον **ΑΡΙΘΜΟ ΜΗΤΡΩΟΥ ΥΠΟΨΗΦΙΟΥ,** συνδεθείτε στις ηλεκτρονικές υπηρεσίες και ακολουθήστε τη διαδρομή:

**Πολίτες > Ηλεκτρονικές Υπηρεσίες > Μητρώο**

Στην ενότητα **«Βασικά Στοιχεία Χρήστη»** αναγράφεται ο **Αριθμός Μητρώου Υποψηφίου.**

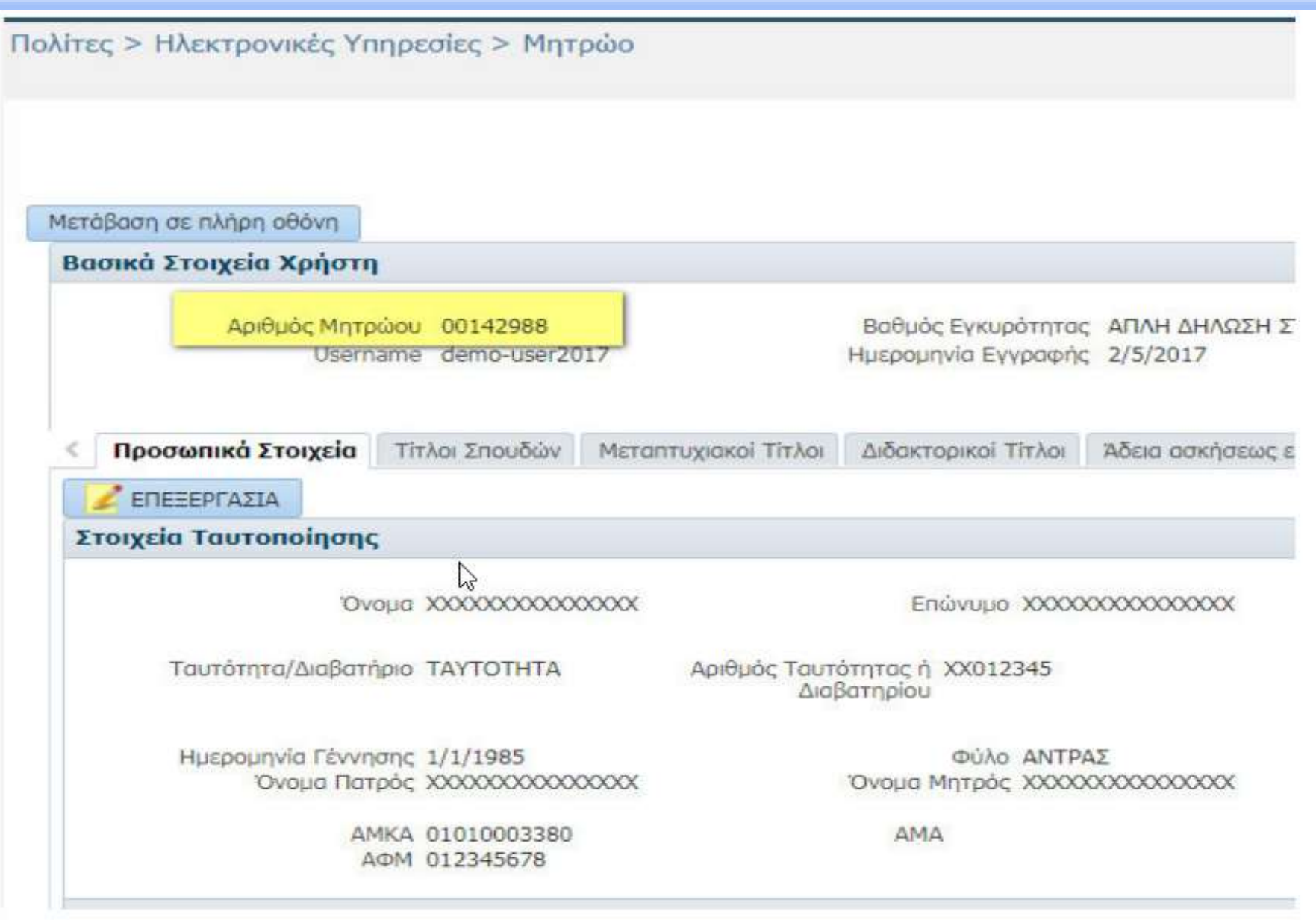